# **SHARP**

**EL-500W** MODELL RECHNER FÜR BRUCHRECHNUNG/ WISSENSCHAFT

## **BEDIENUNGSANLEITUNG**

PRINTED IN CHINA/GEDRUCKT IN CHINA 04LGK (TINSZ0528THZZ)

**ENGLISH DEUTSCH (Reverse)**

## **EINFÜHRUNG**

Danke, dass Sie sich für den Sharp Taschenrechner EL-500W entschieden haben.

Dieser Rechner soll Ihnen helfen, die mathematischen Rechenprinzipien zu verstehen, wie z. B. Bruchrechnen.

Heben Sie diese Anleitung an einem geeigneten Ort auf, um sie später bei Bedarf wieder zu verwenden.

#### **Bedienungshinweise**

- Den Rechner nicht in der hinteren Hosentasche herumtragen, da er beim Hinsetzen beschädigt werden kann. Das Display ist aus Glas und daher besonders empfindlich.
- Den Rechner von extremer Hitzeeinwirkung, wie z.B. auf dem Armaturenbrett eines Fahrzeugs oder neben einem Heizgerät, fernhalten. Vermeiden Sie weiterhin besonders feuchte oder staubige Umgebungen.
- Da dieses Produkt nicht wasserdicht ist, sollten Sie es nicht an Orten benutzen oder lagern, die extremer Feuchtigkeit ausgesetzt sind. Schützen Sie das Gerät vor Wasser, Regentropfen, Sprühwasser, Saft, Kaffee, Dampf, Schweiß usw., da der Eintritt von irgendwelchen Flüssigkeiten zu Funktionsstörungen führen kann.
- Mit einem weichen, trockenen Tuch reinigen. Keine Lösungsmittel oder feuchte Tücher verwenden.
- Den Rechner nicht fallen lassen und keine Gewalt anwenden.
- Die Batterien niemals in offenes Feuer werfen.
- Die Batterien außerhalb der Reichweite von Kindern aufbewahren.
- Produktverbesserungen dieses Gerätes, einschließlich des Zubehörs, bleiben ohne Vorankündigung vorbehalten.

SHARP übernimmt keine Verantwortung oder Haftung für irgendwelche zufälligen oder aus der Verwendung folgenden wirtschaftlichen oder sachlichen Schäden, die aufgrund der falschen Verwendung bzw. durch Fehlfunktionen dieses Gerätes und dessen Zubehör auftreten, ausgenommen diese Haftung ist gesetzlich festgelegt.

- ♦ Den Rückstellschalter "RESET" (auf der Geräterückseite) nur in den folgenden Fällen drücken. Beachten Sie dabei, dass beim Drücken des Rückstellschalters "RESET" alle gespeicherten Daten gelöscht werden.
	- Vor der ersten Verwendung des Rechners.
	- Nach dem Auswechseln der Batterien.
	- Zum Löschen aller gespeicherten Daten.
	- Wenn ein Betriebsfehler auftritt und alle Tasten gesperrt sind.

Wenn eine Reparatur notwendig ist, beauftragen Sie nur einen SHARP-Händler, einen von SHARP zugelassenen Kundendienst oder einen SHARP-Reparaturdienst.

#### **Schutzabdeckung**

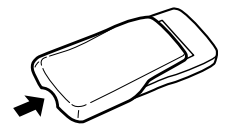

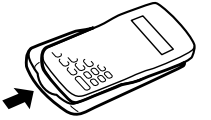

## **ANZEIGE**

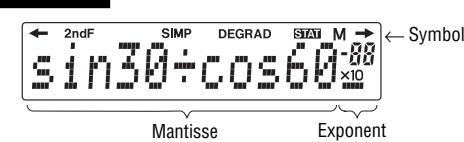

(Alle Symbole erscheinen nicht immer gleichzeitig auf der Anzeige, wie oben abgebildet.)

- **/ :** Erscheint, wenn die gesamte Gleichung nicht vollständig angezeigt werden kann. Zur Anzeige der verbleibenden (ausgeblendeten) Teile  $\overline{(-)}$  / $\overline{(-)}$  drücken.
- 2ndF : Erscheint, wenn  $\overline{2ndF}$  gedrückt wurde zur Anzeige, dass die in orange angegebene Funktion aktiviert ist.
- **SIMP :** Weist darauf hin, dass ein Bruch noch weiter vereinfacht bzw. auf einen niedrigeren Nenner gebracht werden kann.
- **DEG/RAD/GRAD:** Bezeichnet Winkeleinheiten (Grad, Radiant, Gradient) und ändert sich jedesmal beim Drücken von  $DRG$
- **STAT** : Erscheint, wenn die Statistikfunktion gewählt ist.
- **M :** Weist darauf hin, dass eine Zahl im unabhängigen Speicher vorhanden ist.

## **VOR GEBRAUCH DIESES RECHNERS**

**In dieser Anleitung verwendete Tastenbezeichnungen** Die verschiedenen Tastenbedienungen werden in dieser Anleitung wie folgt dargestellt:

Zur Darstellung von  $\pi$  :  $\sqrt{2ndF(\pi)}$ Exp) Zur Darstellung von E *x*p : E

Zum Aktivieren der in orange oberhalb der Tasten angegebenen Funktionen wird zuerst (2ndF) gedrückt.

In dieser Anleitung werden Beispiele für Zahleneingaben mit einfachen Zahlen dargestellt (z.B. wird "100" angegeben und nicht "(\_\_+\_)  $\bigcirc$   $\bigcirc$   $\bigcirc$  ").

#### **Ein- und Ausschalten**

Zum Einschalten des Rechners (<u>owc</u>) und zum Ausschalten (<sub>2ndF</sub>) (OFF) drücken.

## **Löschverfahren**

Es gibt die folgenden drei Löschverfahren:

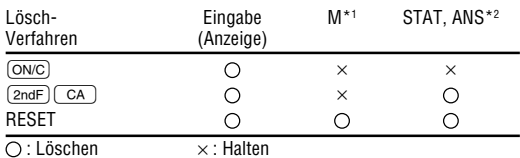

\*1 Unabhängiger Speicher M

- 
- \*2 Speicher für Statistikdaten und letztes Ergebnis
- Zum Löschen des unabhängigen Speichers (M) (ONC) (STO) drücken.

#### **Bearbeiten von Gleichungen**

- Zum Bewegen des Cursors  $\overline{\bullet}$  oder  $\overline{\bullet}$  drücken. Zum Zurückgehen auf die Gleichung nach der Anzeige eines Ergebnisses  $\overline{(\bullet)}$  ( $\rightarrow$ ) drücken.
- Zum Löschen einer Zahl den Cursor auf die zu löschende Zahl  $b$ ringen und dann  $\sqrt{DEL}$  drücken.
- Zum Einfügen einer Zahl den Cursor auf die Stelle direkt nach der einzufügenden Zahl bewegen und dann die Zahl eingeben.

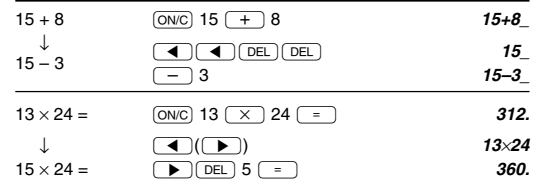

#### **Rechenprioritäten**

Dieser Rechner führt Berechnungen mit den folgenden Prioritäten aus: Q Funktionen, bei denen die Zahlenwerte davor stehen (z.B. *x*-1, *x*<sup>2</sup> , n!) W *y*<sup>x</sup> , x ¿*y*

 $\circledR$   $\pi$ 

- R Funktionen, bei denen die Zahlenwerte dahinter stehen (z.B. sin, cos)
- $\overline{5}$  Multiplikationen, bei denen das Multiplikationszeichen " $\times$ " vor der Funktion weggelassen wurde (z.B. 3cos20)

 $\overline{6}$  *nCr*, *nPr* 

- $(7) \times, \div$  $\circled{8}$  +, –
- $\overline{Q}$  Befehle zum Beenden einer Rechenoperation (z.B. =, M+, %,  $\blacktriangleright$  DEG, RAD, GRAD, DATA, CD)
- Ein Teil in Klammern bei einer Berechnung hat Vorrang vor anderen Teilen.

## **ANFANGSEINSTELLUNG**

#### **Wahl einer Rechenbetriebsart**

Normal:

Für grundlegende arithmetische Rechenoperationen und Berechnungen mit Funktionen.

#### Statistik:

Für statistische Rechenoperationen. Zum Aktivieren der Statistikfunktion  $\overline{(2ndF)}$  (STAT) drücken. STAT erscheint auf der Anzeige als Hinweis, dass die Statistikfunktion gewählt ist. Zum Zurückgehen auf Normalbetrieb bei Anzeige von **STAT** (2ndF)(STAT) drücken. **STAT** erlischt und der Rechner arbeitet wieder im Normalbetrieb.

- Die Betriebsart bleibt erhalten, wenn der Rechner ausgeschaltet wird.
- Bei Wahl einer Betriebsart wird der Speicher für das letzte Ergebnis gelöscht.

#### **Wissenschaftliche Darstellung**

Wer häufig mit sehr großen oder sehr kleinen Zahlen zu tun hat, benutzt in der Regel die sogenannte wissenschaftliche oder exponentiale Darstellung von Zahlen.

Bei der wissenschaftlichen Darstellung wird eine Zahl in zwei Teile zerlegt. Der erste Teil besteht aus einer regulären Dezimalzahl zwischen 1 und 10. Der zweite Teil beschreibt in 10er Potenzen, wie groß bzw. klein die Zahl ist.

Wenn eine Rechnung in Fließkomma-Dezimaldarstellung angezeigt wird, kann das Rechenergebnis durch Drücken von  $\sqrt{2ndF}$   $\sqrt{F^{++}E}$  in der wissenschaftlichen Darstellung ausgegeben werden. Durch erneutes Drücken von  $\overline{(2ndF)}$  ( $\overline{F \rightarrow E}$ ) wird das Ergebnis wieder in Fließkomma-Dezimaldarstellung angezeigt.

Zur Eingabe einer Zahl in wissenschaftlicher Darstellung  $\overline{E_{\mathcal{P}}}$  drücken.

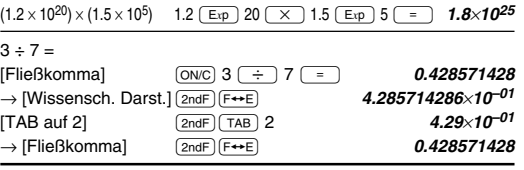

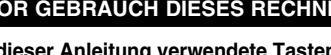

- Zum Umschalten auf die wissenschaftliche Darstellung (<u>2ndF)(F↔E</u>) drücken, danach  $\sqrt{2ndF}$   $\sqrt{7AB}$  drücken und eine Zahl von 0 bis 9 eingeben, um die Dezimalstellen festzulegen. Zum Zurückstellen  $\sqrt{2ndF}$   $\sqrt{TAB}$  9 drücken.
- Eine Zahl wird in wissenschaftlicher Darstellung angezeigt, wenn der Wert für das Fließkomma nicht im folgenden Bereich liegt: 0.000000001 ≤ | *x* | ≤ 9999999999
- Die letzte Stelle bei Dezimalzahlen wird bei der wissenschaftlichen Darstellung immer gerundet.

#### **Festlegung der Winkeleinheit**

Bei diesem Rechner können die folgenden drei Winkeleinheiten (Kreisgrad, Radiant und Gradient) eingegeben werden.

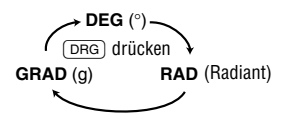

#### **WISSENSCHAFTLICHE BERECHNUNGEN**

- Die Betriebsart "Normal" wählen.
- Vor der Berechnung eines Beispiels immer (ONC) drücken, um die Anzeige zu löschen.

#### **Arithmetische Rechenoperationen**

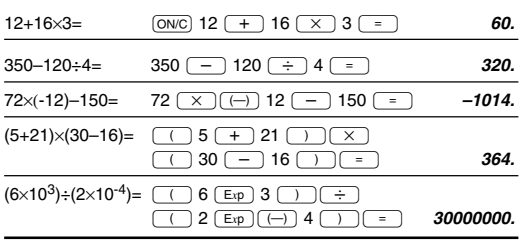

#### **Rechnen mit Konstanten**

Bei Berechnungen mit Konstanten wird bei Addition, Subtraktion und Division der zweite Term eine Konstante. Bei Multiplikation wird der erste Term zur Konstante.

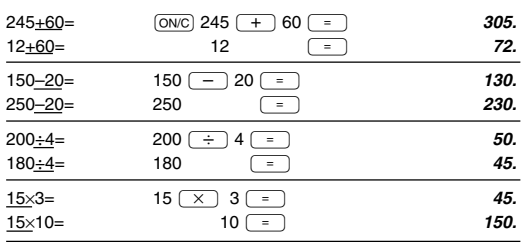

#### **Funktionen**

- Vor der Berechnung eines Beispiels immer  $\overline{ONC}$  drücken, um die Anzeige zu löschen.
- Vor dem Beginn einer Berechnung die Winkeleinheit festlegen.
- Das Ergebnis von inversen trigonometrischen Funktionen wird im folgenden Bereich angezeigt:

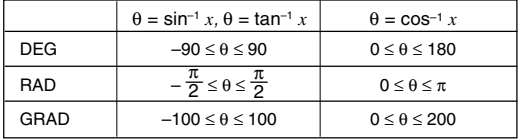

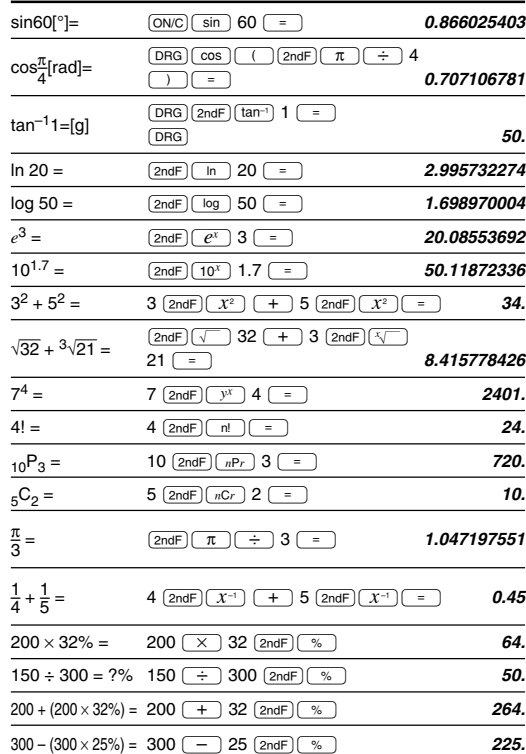

#### **Zufallszahlen**

Eine Pseudo-Zufallszahl mit drei effektiven Stellen kann durch Drücken von  $(2ndF)$   $[FANDOM]$  = generiert werden. Zum Generieren der nächsten Zufallszahl einfach  $\sqrt{2}$  drücken.

#### **Umrechnen von Winkeleinheiten**

Jedesmal beim Drücken von  $\overline{(2ndF)}$  (DRGD) ändert sich die Winkeleinheit der Reihe nach.

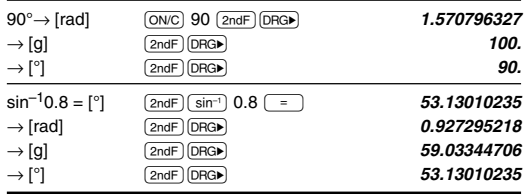

#### **Berechnungen mit Speicher**

Dieser Rechner verfügt über zwei Speicher-Zuweisungen: den unabhängigen Speicher (M) und einen Speicher für das letzte Ergebnis (ANS). Diese Speicher sind besonders nützlich, wenn Berechnungen durch Kombinationen sehr kompliziert werden oder wenn das Ergebnis einer vorherigen Berechnung in einem anderen Vorgang verwendet werden soll.

Zum Löschen des unabhängigen Speichers (ONC) (STO) drücken (das Symbol "M" erlischt).

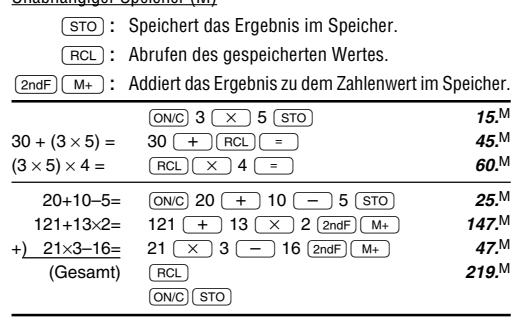

#### Speicher für letztes Ergebnis (ANS)

Unabhängiger Speicher (M)

Beim Drücken von  $\boxed{\phantom{0}}$  wird das Berechnungsergebnis automatisch in diesem Speicher gespeichert.

 $\sqrt{2ndF}$  (ANS): Abrufen des im Speicher für das letzte Ergebnis gespeicherten Wertes.

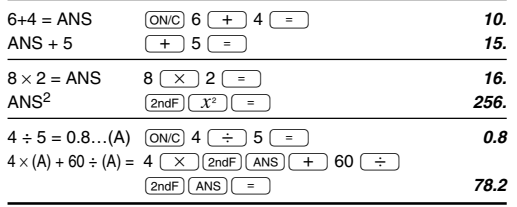

#### **Berechnung des größten gemeinsamen Teilers (G.C.F.) und des kleinsten gemeinsamen Vielfachen (L.C.M.)**

Zur Berechnung von G.C.F. und L.C.M. folgende Schritte ausführen:

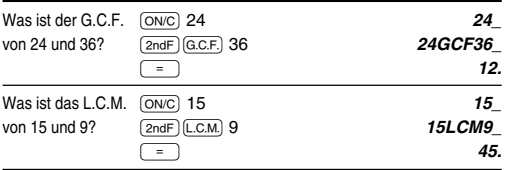

#### **Quotient- und Restberechnung**

 $(TNT^+):$  Zur Quotient- und Restberechnung.

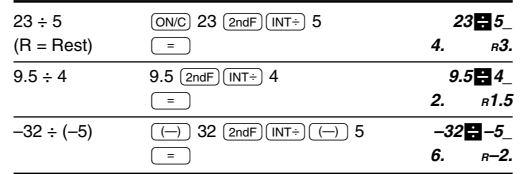

- Nach dem Drücken von  $\overline{(NT+)}$  kann keine weitere Taste für einen anderen Rechenvorgang (z.B. +, –, ×, ÷) gedrückt werden, da sonst ein Bedienungsfehler auftritt.
- Der Rechner kann einen Quotienten oder Rest bis zu einer Länge von 5 Stellen anzeigen, einschließlich dem "–" Zeichen. Bei Eingabe von Zahlen mit mehr als 5 Stellen wird eine normale Division ausgeführt.

## **BRUCHRECHNUNG**

#### **Eingeben von Brüchen**

- Zur Eingabe von Brüchen folgende Tasten benutzen:
	- <sup>Ø</sup>**:** Gibt den Bruchstrich "/" zwischen Zähler und Nenner ein.
	- ∞**:** Trennt bei gemischten Brüchen den ganzzahligen Teil (Ganzzahlteil) des Zahlenwertes vom Bruchteil ab.

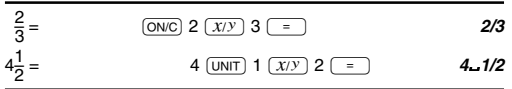

• Zum Eingeben eines Bruches können bis zu 10 Tasten gedrückt werden, einschließlich "a" und "/".

#### **Berechnungen mit Brüchen**

Brüche können in andere arithmetische Berechnungen eingearbeitet werden.

"**SIMP**" erscheint bei einem Berechnungsergebnis, das noch weiter vereinfacht werden kann. Siehe den folgenden Abschnitt dieser Anleitung für weitere Hinweise.

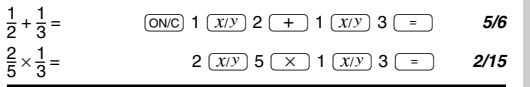

### **Vereinfachung von Brüchen**

## Auf die einfachste Form reduzieren

Wenn ein Ergebnis nach dem Drücken von  $\equiv$  mit dem Symbol "**SIMP**" angezeigt wird, kann die Berechnung noch weiter vereinfacht werden. Durch Drücken von (SIMP) kann der Teiler eines Bruches entweder automatisch oder manuell vereinfacht werden.

## [Automatische Vereinfachung]

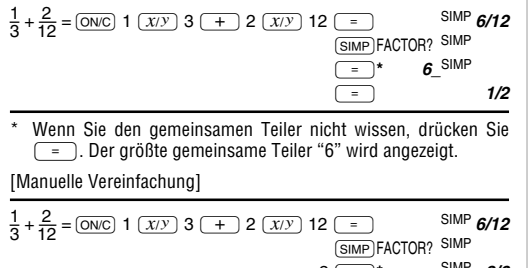

 $2 = \star$  SIMP **3/6**  $\boxed{\text{SIMP}}$  3  $\boxed{=}$  1/2

\* "2" wird als Teiler eingegeben und "**SIMP**" wird angezeigt, weil der Bruch noch weiter vereinfacht werden kann.

Wenn der eingegebene Wert kein gemeinsamer Teiler ist, bewegt sich der Cursor unter den Wert. Zum Löschen des Wertes (DEL) drücken, dann einen korrekten gemeinsamen Teiler eingeben.  $(ONC)$  drücken, um auf die Anzeige "FACTOR?" zurückzugehen.

#### **Nachdem Sie gelernt haben, Brüche auf ihre einfachste Form zu reduzieren, können Sie jetzt die Brüche mit dem Rechner schnell und einfach berechnen.**

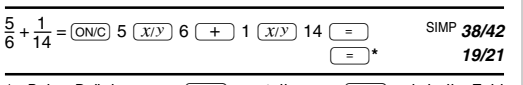

Beim Drücken von  $\boxed{\phantom{0}}$  anstelle von  $\boxed{\phantom{0}}$  wird die Zahl automatisch auf die einfachste Form mit dem größten gemeinsamen Teiler reduziert.

## Vereinfachen auf den kleinsten Nenner

 $\frac{1}{3}$ 

Vor dem Drücken von  $\boxed{=}$  kann ein gemeinsamer Nenner zum Organisieren einer Berechnung eingegeben werden.

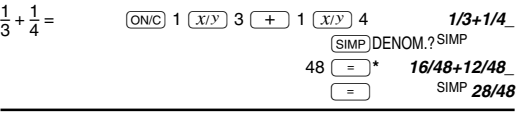

Einen gemeinsamen Nenner der beiden Brüche eingeben. Wenn der eingegebene Wert kein gemeinsamer Nenner ist, bewegt sich der Cursor unter den Wert. Zum Löschen des Wertes (DEL) drücken, dann einen korrekten gemeinsamen Nenner eingeben. N drücken, um auf die Anzeige "DENOM.?" zurückzugehen.

#### **Nachdem Sie gelernt haben, Brüche auf ihren kleinsten Nenner zu reduzieren, können Sie jetzt die Brüche mit dem Rechner schnell und einfach berechnen.**

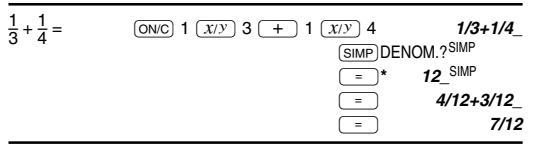

Beim Drücken von  $\sqrt{ }$  anstelle einer Zahleneingabe wird der kleinste gemeinsame Nenner automatisch angezeigt.

#### **Umwandeln von bzw. zu Bruchzahlen**

- $\sqrt{AB/c}$ : Umwandlung einer Dezimalzahl oder eines unechten Bruches in einen gemischten Bruch.
- æ**:** Umwandlung eines gemischten Bruches oder einer Dezimalzahl in einen unechten Bruch. In manchen Fällen läßt sich eine Dezimalzahl nicht als Bruch darstellen.
- ø**:** Umwandlung eines unechten Bruches oder eines gemischten Bruches in eine Dezimalzahl.

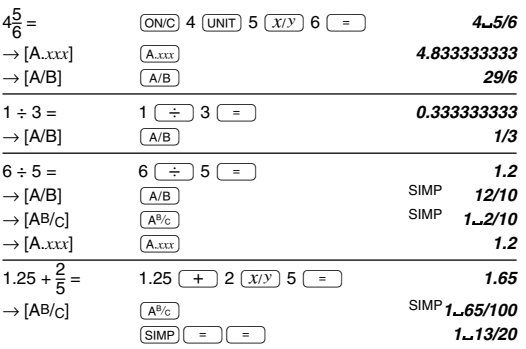

## **STATISTISCHE BERECHNUNGEN**

Zum Aktivieren der Statistikfunktion (2ndF) (STAT) drücken. Das Anzeigesymbol STAT leuchtet auf. Folgende Statistikfunktionen können verwendet werden:

- $\bar{x}$  : Mittelwert von Probe  $(x)$
- *sx* : Standardabweichung von Probe (*x*)
- <sup>σ</sup>*x* : Gesamtstandardabweichung von Probe (*x*)
- n : Anzahl der Proben
- <sup>Σ</sup>*x* : Summe der Proben (*x*)
- <sup>Σ</sup>*x*2: Summe der Quadrate der Proben (*x*)

#### **Dateneingabe**

Zur Eingabe von Probendaten die Zahlentasten verwenden und nach der Eingabe jedes Wertes (DATA) ((STO)) drücken.

Zur Eingabe von Daten mit ihrer Frequenz den Zahlenwert mit den Zahlentasten eingeben und dann  $FRO(.)$  ( $FCl$ ) drücken, die Frequenz eingeben und (DATA) drücken.

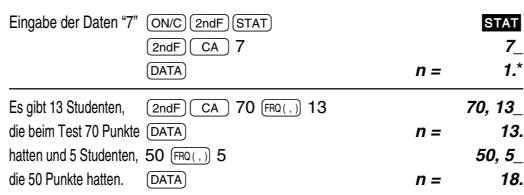

- Die Anzahl der Proben für die eingegebenen Daten wird angezeigt.
- Eingegebene Daten werden so lange gespeichert, bis  $(2ndF)(CA)$ oder  $\overline{(2ndF)(STAT)}$  gedrückt werden. Vor der Eingabe von neuen Daten den Speicherinhalt löschen.
- Übersteigt die Zahl der Probenwerte 999.999.999, erscheint "n=" nicht.
- Wenn eine Formel als Probenwert mit Frequenz eingegeben wird. müssen die Daten in Klammern gesetzt werden.
	- Beispiel:  $(A \times B)$  $(B \cap B)$  (FRQ(,)) Frequenz (DATA)

## **Korrigieren von eingegebenen Daten**

- Korrektion vor dem Drücken von (DATA):
	- Falsche Zahlen mit (ON/C) löschen.
- Korrektion nach dem Drücken von (DATA):
	- > drücken, um den letzten Eintrag zu bestätigen und dann zum Löschen (2ndF) CD) drücken.

## **Berechnen statistischer Mengen**

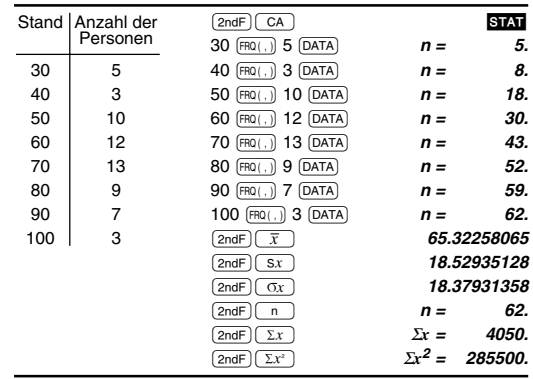

• Falls die Stellen für das Ergebnis und die Funktionsbezeichnung (z.B. Σ*x*=) nicht vollständig angezeigt werden können, wird nur das Ergebnis angezeigt; die Funktionsbezeichnung wird dann nicht angezeigt.

## **Statistische Berechnungsformeln**

$$
\bar{x} = \frac{\sum x}{n}
$$
\n
$$
\sigma x = \sqrt{\frac{\sum x^{2} - n\bar{x}^{2}}{n}}
$$
\n
$$
\sigma x = \sqrt{\frac{\sum x^{2} - n\bar{x}^{2}}{n}}
$$
\n
$$
\sigma x = \sqrt{\frac{\sum x^{2} - n\bar{x}^{2}}{n}}
$$
\n
$$
\sigma x = \sqrt{\frac{\sum x^{2} - n\bar{x}^{2}}{n}}
$$
\n
$$
\sigma x = \sqrt{\frac{\sum x^{2} - n\bar{x}^{2}}{n}}
$$

(n: Anzahl der Proben)

Bei statistischen Berechnungsformeln erscheint in folgenden Fällen ein Fehler:

• Der absolute Wert eines Zwischen- oder Endergebnisses ist gleich oder größer als 1 x 10100.

- Der Nenner ist 0.
- Der Wert, dessen Quadratwurzel gezogen werden soll, ist negativ.

## **FEHLER UND RECHENGENAUIGKEIT**

#### **Fehler**

Ein Fehler entsteht, wenn eine Berechnung außerhalb des Rechenbereiches liegt oder wenn versucht wird, mathematisch unzulässige Rechenschritte auszuführen. Beim Auftreten eines Fehlers ( $\blacktriangleleft$  ) (oder > ) drücken, um den Cursor automatisch an die Stelle zu bewegen, wo der Fehler aufgetreten ist. Die Gleichung bearbeiten oder 〔ONC〕 drücken, um die Gleichung zu löschen.

### **Fehlermeldungen und Fehlerarten**

Syntaxfehler (Error 1):

• Es wurde versucht, einen unzulässigen Rechenschritt auszuführen.

Beisp.:  $2 + (-1) - 5 =$ 

Rechenfehler (Error 2):

- Der absolute Wert eines Zwischen- oder Endergebnisses ist gleich oder größer als 10100.
- Es wurde versucht, durch Null zu dividieren.
- Während der Ausführung einer Berechnung wurde der Rechenbereich überschritten.

Fehler der Rechenschrittzahl (Error 3):

• Die verfügbare Anzahl der Puffer wurde überschritten. (Es gibt 8 Puffer\* für Zahlenwerte und 16 Puffer für Berechnungsanweisungen.) \* 4 Puffer in der Statistikfunktion STAT.

- Gleichung zu lang (Error 4):
- Die Gleichung überschreitet die maximale Anzahl der Eingabepuffer (159 Zeichen). Die Gleichung muß kürzer als 159 Zeichen sein.

#### **Rechenbereich**

• **Dieser Rechner arbeitet innerhalb der folgenden Rechengrenzen mit einer Rechengenauigkeit von ±1 an der kleinsten Stelle der Mantisse. Bei kontinuierlichen Rechenvorgängen können sich die Fehler der Einzelschritte summieren, so dass größere Rechenfehler resultieren. (Dies gilt auch für** *yx***,** *x*¿ **u.a., wenn intern kontinuierliche Berechnungen ausgeführt werden.) Weiterhin werden Rechenfehler größer und akkumulieren in der Nähe eines Wendepunktes oder singulären Punktes von Funktionen.**

• Rechenbereich:  $\pm 10^{-99} \sim \pm 9.999999999 \times 10^{99}$  und 0. Wenn der absolute Wert einer Eingabe oder eines Zwischen- oder Endergebnisses einer Berechnung kleiner als 10–99 ist, wird dieser Wert als 0 gerechnet und so angezeigt.

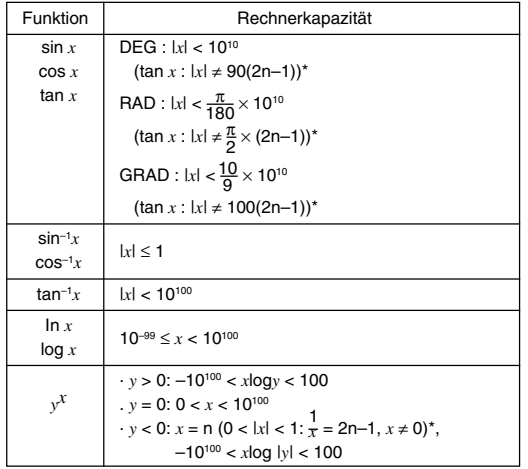

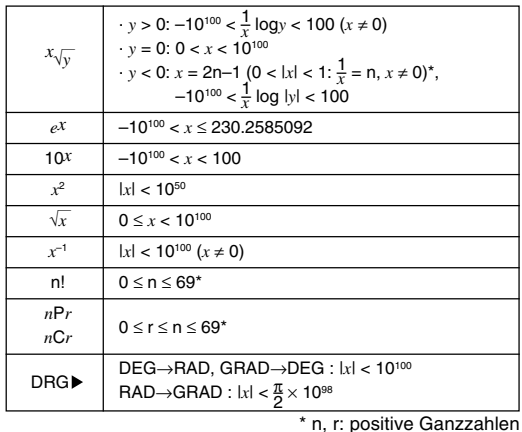

# **AUSWECHSELN DER BATTERIEN**

#### **Hinweise zum Auswechseln der Batterien**

Unsachgemäßer Umgang mit Batterien kann zum Auslaufen oder Explodieren der Batterien führen. Beachten Sie daher beim Umgang mit Batterien die folgenden Punkte:

- Immer beide Batterien gleichzeitig austauschen.
- Alte und neue Batterien nicht gemeinsam verwenden.
- Sicherstellen, dass die neuen Batterien von der richtigen Sorte sind.
- Die einzelnen Batterien richtig ausgerichtet einsetzen, wie im Rechner angezeigt.
- Die ab Werk eingesetzten Batterien können vor der in der Bedienungsanleitung angegebenen Zeit verbraucht sein.

#### **Wann sollten die Batterien ausgewechselt werden?**

Wenn die Anzeige einen schwachen Kontrast hat oder selbst nach dem Drücken von (ONC) gar nichts mehr angezeigt wird, sollten die Batterien ausgetauscht werden.

#### **Vorsicht**

- Wenn die aus einer beschädigten Batterie austretende Flüssigkeit in die Augen gelangt, kann dies zu schweren Verletzungen führen. In diesem Fall die Augen mit klarem Wasser auswaschen und sofort einen Arzt aufsuchen.
- Wenn die aus einer beschädigten Batterie austretende Flüssigkeit mit der Haut oder Bekleidung in Berührung kommt, sollte sie sofort mit sauberem Wasser ausgewaschen werden.
- Wenn das Gerät längere Zeit nicht benutzt wird, sollten die Batterien entfernt und an einem sicheren Ort aufbewahrt werden, um einer Beschädigung des Gerätes vor auslaufenden Batterien vorzubeugen.
- Niemals verbrauchte Batterien im Gerät lassen.
- Keine benutzten Batterien einsetzen und sicherstellen, dass keine verschiedenen Batterietypen benutzt werden.
- Die Batterien außerhalb der Reichweite von Kindern aufbewahren. • Entladene Batterien immer aus dem Gerät entnehmen. Sie könnten auslaufen und den Rechner beschädigen.
- Bei unsachgemäßer Verwendung besteht Explosionsgefahr.
- Die Batterien nicht ins offene Feuer werfen, da sie explodieren könnten.

#### NUR FÜR DEUTSCHLAND / FOR GERMANY ONLY:

#### **Umweltschutz**

Das Gerät wird durch eine Batterie mit Strom versorgt. Um die Batterie sicher und umweltschonend zu entsorgen, beachten Sie bitte folgende Punkte:

• Bringen Sie die leere Batterie zu Ihrer örtlichen Mülldeponie, zum Händler oder zum kundenservice-Zentrum zur Wiederverwertung.

• Werfen Sie die leere Batterie niemals ins Wasser oder in den Hausmüll.

#### **Auswechseln der Batterien**

- 1. (2ndF) (OFF) drücken, um das Gerät auszuschalten.
- 2. Beide Schrauben lockern und die Batterieabdeckung entfernen.
- 3. Die alten Batterien durch neue ersetzen und darauf achten, dass die positiven Seiten (+) nach oben weisen.
- 4. Die Batterieabdeckung und die Schrauben wieder anbringen.
- 5. Den RESET-Schalter auf der Rückseite drücken.
- Sicherstellen, dass die Anzeige so aussieht, wie auf der Abbildung gezeigt. Sollte dies nicht der Fall sein, entfernen Sie die Batterien, setzen sie noch einmal ein und überprüfen Sie die Anzeige erneut.

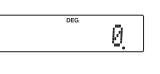

## **Automatische Ausschaltfunktion**

Dieser Rechner schaltet sich automatisch aus, wenn 10 Minuten lang keine Taste gedrückt wird.

## **TECHNISCHE DATEN**

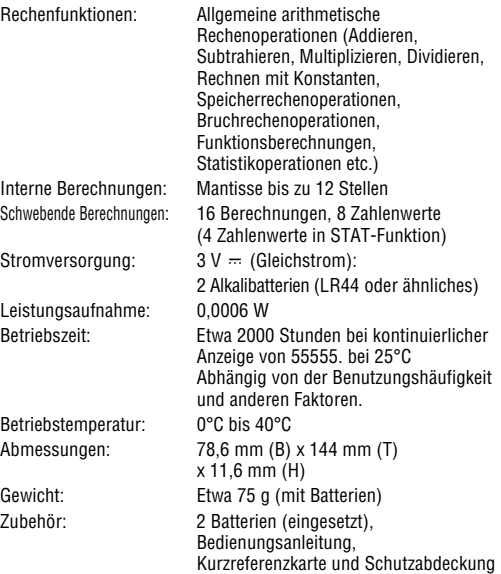

## **WEITERE INFORMATIONEN**

Besuchen Sie uns im Internet: http://sharp-world.com/calculator/

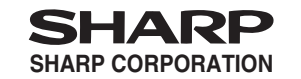

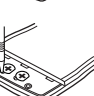